# **Napravte, co nezvládl fotoaparát**

#### **V této kapitole najdete**

- $\rightarrow$  Zrcadlové převrácení 56<br>  $\rightarrow$  Narovnání horizontu 57
- $\rightarrow$  Narovnání horizontu
- $\rightarrow$  Narovnání budov 59
- $\rightarrow$  Zkreslení objektivu 61<br>  $\rightarrow$  Oprava expozice: vrstvy 62
- $\rightarrow$  Oprava expozice: vrstvy

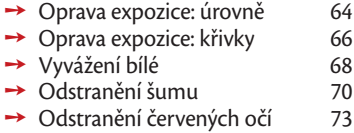

## **Delikvent fotoaparát**

Při prohlížení reklamy na nový typ fotoaparátu jednoho známého výrobce mě napadlo: Opravdu tento nový přístroj vyřeší většinu neduhů, jimiž jsou postiženy moje fotografie? Odpověděl jsem si po pravdě. Nevyřeší.

Přes veškeré úsilí vývojových oddělení výrobců jsou moderní digitální fotoaparáty poměrně nedokonalé. Autofokus občas nezvládne situaci, za horších světelných podmínek přístroj volí citlivost, při které je na snímcích vidět znatelný šum, a soudkové zkreslení základního zoomu nastaveného na krátké ohnisko ani není třeba komentovat.

Pokud jde o zrcadlovku, je velká, těžká a drahá. Argumentaci poukazující na moderní lehoučké amatérské zrcadlovky lze snadno vyvrátit. Hmotnost několika objektivů, stejně jako dalšího nezbytného vybavení učiní z vaší fotobrašny pořádného bumbrlíčka a to nehovoříme o ceně toho všeho. Lehký kompaktní přístroj vypadá na první pohled lépe. Na druhý pohled ale u něj zjistíte mnohem více kvalitativních kompromisů než u digitální zrcadlovky. Šum způsobený malým snímacím senzorem v kombinaci s ne zcela dokonalým pidiobjektivem a nevýkonným bleskem umístěným blízko osy objektivu, dokáže fotografie "vylepšit" až k nevydržení. K tomu připočtěme brutální softwarové doostření snímků přímo ve fotoaparátu. Představuji si soudní síň, v níž vidíme na lavici obžalovaných digitální fotoaparáty všeho druhu. Už slyším verdikt poroty. Zní: "Vinen ve všech bodech obžaloby."

Zkusil jsem si pro podporu uvedeného zalistovat svými nedávno pořízenými fotografiemi. U jedné to chtělo trochu jinou kompozici. Trochu se přikrčit a posunout výřez o kousek doleva, u druhé přidat "jednu clonu" pro kompenzaci silného bodového protisvětla. U další jsem žádnou zjevnou chybu nenašel. Jenom byla taková nějaká nudná. Ne že bych nenašel chyby způsobené nedokonalostí mého vybavení, ale bylo jich mnohem méně než těch, které fotoaparát nezpůsobil. K tomu se většina z nich dala jednoduše opravit. Napadlo mě, že jsme možná na své fotoaparáty příliš přísní a sami na sebe málo. Možná máme rádi nové "hračky" a fotografie samotná se ztrácí v jejich lesku. Fotografie, která je formou sdělení něčeho, co je těžké popsat pouhými slovy...

## **Změna orientace a zrcadlové převrácení snímku**

Některé fotoaparáty jsou vybaveny snímačem, který dokáže zapsat do EXIFu směr orientace snímku. Pokud takto vytvořený snímek otevřete v GIMPu, obdržíte dialogové okno s náhledem snímku a dotazem na jeho automatickou rotaci. Stisknete-li tlačítko Rotovat, GIMP snímek otočí dle informace v EXIFu.

Pokud váš fotoaparát uvedený snímač neobsahuje, nezbývá, než použít následující postup.

#### **Změna orientace snímku:**

Po otevření obrázku zvolte z nabídky příkaz **Obrázek** ¤ **Transformovat** ¤ **Rotovat o 90° doleva**. Žádná složitost v otáčení snímku není. Stačí si pouze pamatovat, že rotace doprava je ve směru hodinových ručiček, doleva ve směru opačném.

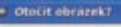

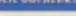

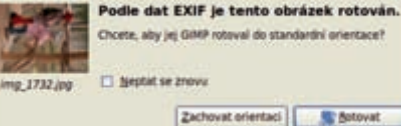

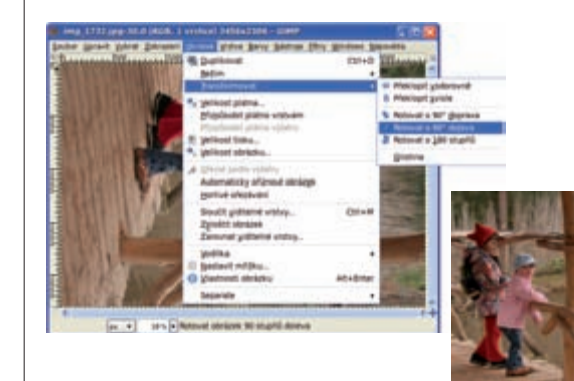

#### **Zrcadlové převrácení obrazu:**

Snímáte-li digitáním fotoaparátem, budete zrcadlové převrácení obrazu potřebovat jen ve výjimečných případech. Jiná situace nastane v případě skenování diapozitivů. Stačí vložit diapozitiv do skeneru obráceně a zrcadlově převrácený snímek je na světě. Pokud je překlopení ve vodorovné rovině, stačí pro nápravu spustit příkaz z nabídky **Obrázek** → **Transformovat** ¤ **Překlopit vodorovně**, je-li převrácený svisle, použijte příkaz **Obrázek** ¤ **Transformovat** ¤ **Překlopit svisle**. Stejný příkaz můžete také spustit klepnutím na symbol **Nástroj překlopení** v panelu **Nástroje**. Standardně provádí funkce vodorovné překlopení, přidržíte-li klávesu **Ctrl**, proběhne překlopení ve svislém směru.

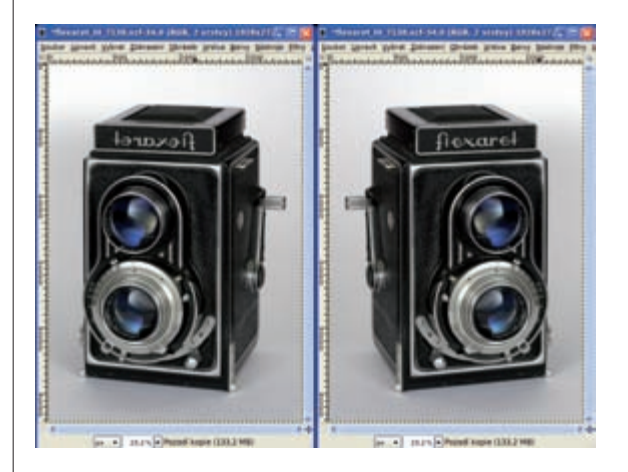

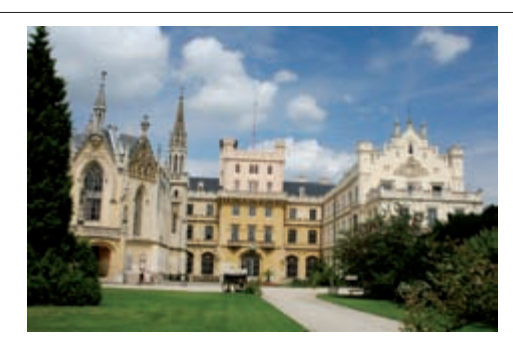

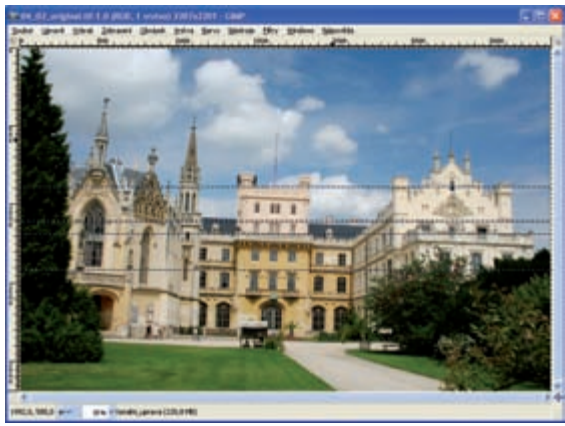

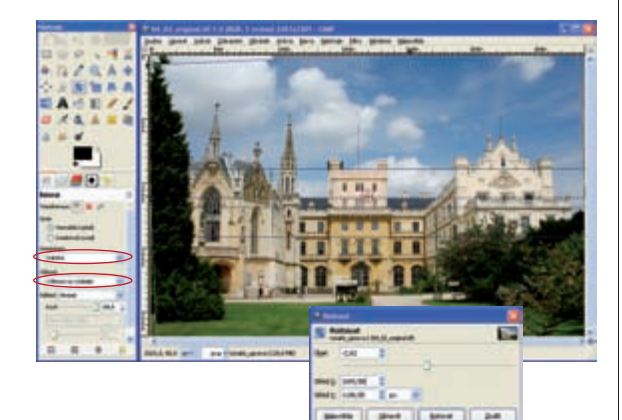

## **Vyrovnání horizontu**

Náklon fotoaparátu při snímání bývá obvyklou začátečnickou chybou. Jejím výsledkem jsou fotografie, na nichž se moře vylévá ven ze záběru a budovy se kácí. To zní katastroficky, ale náprava naštěstí není složitá.

#### **Krok 1:**

Otevřete fotografii určenou k úpravě. Na fotografi i z našeho příkladu je vidět, že fotografa svedly k náklonu fotoaparátu sbíhající se svislé linky budovy.

#### **Krok 2:**

Vyrovnání správného sklonu horizontu jen od oka by mohlo být trochu složité. Vypomůžeme si vodítky, která vložíme do obrazu do blízkosti nejvýznačnějších horizontálních linií.

*Poznámka: Vodítka jsou pomocné čáry, které jsou sice vidět při zpracovnání obrázku, ale netisknou se a pokud obrázek uložíte v jiném formátu než v XCF nebo PSD (viz str. 23), jednoduše zmizí.* 

Umístěte vodorovné vodítko klepnutím levého tlačítka myši na vodorovné pravítko a vlečením myši na požadovanou pozici. Pokud obraz obsahuje více horizontálních hran, použijte víc vodítek. Jejich počet je jen na vás.

#### **Krok 3:**

Vyberte z panelu příkaz **Nástroj rotace: Rotace výběru, vrstvy či cesty** nebo stejný příkaz z nabídky **Nástroje** ¤ **Nástroje transformace**  → **Rotovat**. Na kartě příkazu zvolte parametr **Interpolace: Kubická.** Chcete-li obrázek okamžitě oříznout, parametr **Oříznutí** nastavte na hodnotu **Oříznout na výsledek**.

#### **Krok 4:**

Automatické oříznutí, které je součástí rotace, ořeže aktuální vrstvu obrázku. Po uložení do formátu TIF nebo JPG by se průhlednost proměnila v rušivý černý okraj.

Tento problém můžeme snadno vyřešit. Vyberte z nabídky příkaz **Obrázek** ¤ **Automaticky oříznout obrázek**. Příkaz bude fungovat jen za předpokladu, že obrázek neobsahuje další vrstvu v plné velikosti. Horizont máme v rovině, mělo by následovat vyrovnání rovnoběžnosti svislých linií budovy dle postupu "Oprava kácejících se budov".

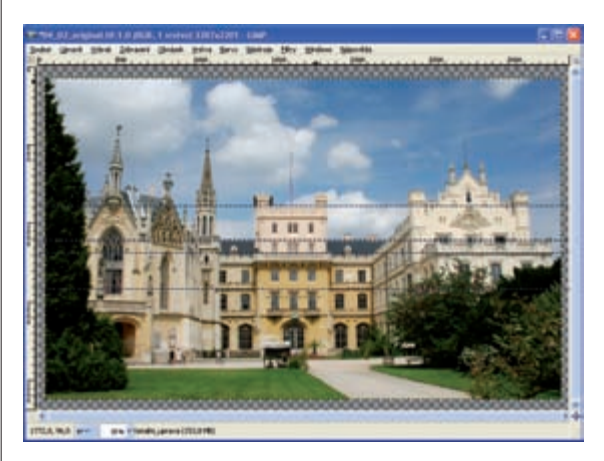

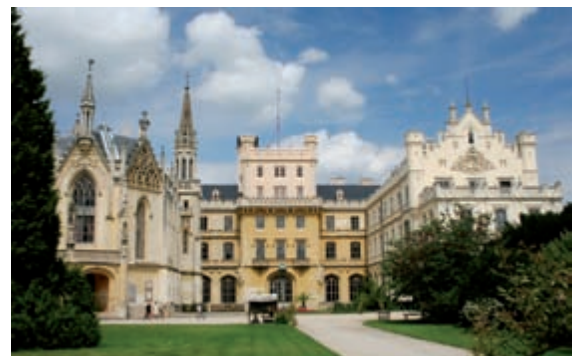

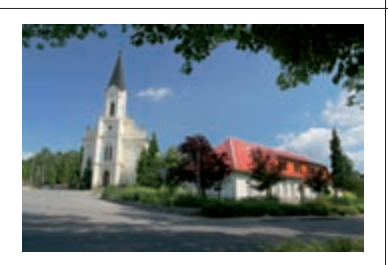

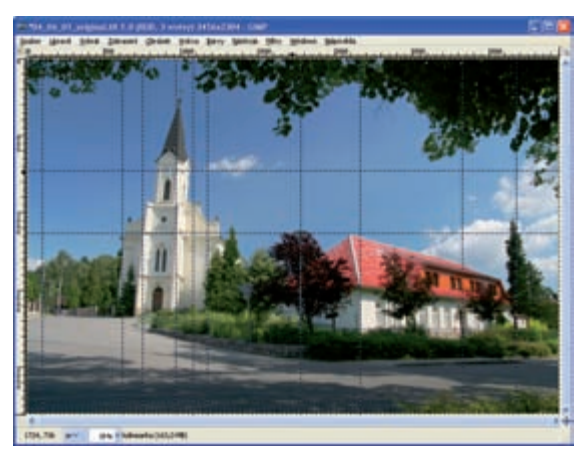

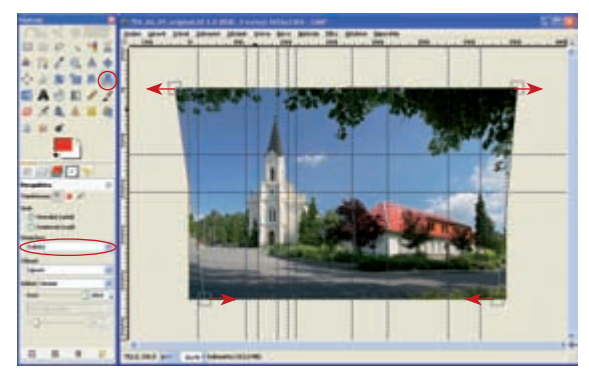

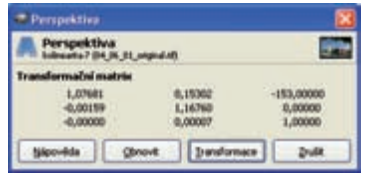

## **Oprava kácejících se budov**

Nebojte se, nepustíme se do stavebních úprav. Pouze opravíme různoběžnost svislých linií budov, vzniklou nakloněním fotoaparátu při jejich snímání. Obrázek, který budeme upravovat, byl pořízen z výšky přízemí budov. Kácení budov také značně napomohlo použití širokoúhlého objektivu při snímání.

#### **Krok 1:**

 Pro usnadnění transformace vložíme do obrazu vodítka. Pro vložení svislého vodítka klepněte myší na svislé pravítko, držte levé tlačítko myši stisknuté a vlečte pohybem myši vodítko na vámi požadovanou pozici. Svislá vodítka umístěte tak, aby protínala zešikmené hrany zhruba v jejich polovině. Pro kontrolu deformace obrazu ve svislém směru můžete vložit několik vodorovných vodítek do význačných bodů obrazu.

#### **Krok 2:**

Spusťte příkaz z panelu nástrojů nebo nabídky **Nástroje → Nástroje transformace → Perspektiva**. Stejný příkaz najdete také na panelu nástrojů pod symbolem lichoběžníku. Na kartě **Perspektiva** nastavte interpolaci na hodnotu **Kubická**. **Směr transformace** ponechte na hodnotě **Normálně (vpřed)**.

Klepněte levým tlačítkem myši poblíž levého horního rohu obrázku a vlečením ve vodorovném směru ven z obrazu začněte protahovat obrázek, při současném sledování, jak se linky obrazu rovnají podle vodítek. Proveďte totéž s ostatními rohy obrazu, přičemž spodní rohy nebudete protahovat ven z obrazu, ale dovnitř.

#### **Krok 3:**

Stiskem tlačítka **Transformace** potvrďte provedení příkazu.

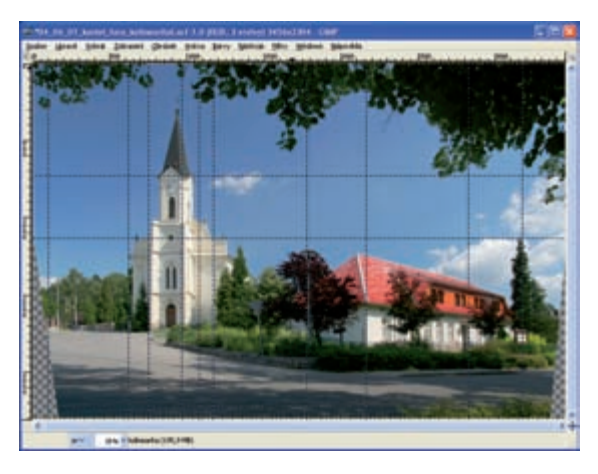

#### **Krok 4:**

Po provedení transformace zkontrolujte přesnost protažení ve zvětšeném zobrazení. Zkušenější uživatelé tuto kontrolu mohou udělat v průběhu kroku 2. Použití funkcí pro přiblížení a oddálení obrazu nepřeruší transformaci, jen se musíte vyhnout použití panelu **Nástroje**. Nedejte se odradit počátečními neúspěchy. Transformaci je možné vrátit pomocí příkazu **z nabídky Upravit → Vrátit** a můžete znovu opakovat krok 3. Pokud rozdíly nebudou velké, můžete jemné doladění provést opakováním kroku 3 bez předchozího vracení příkazu. Proč tak složitě? Každé provedení příkazu **Perspektiva** znamená převzorkování obrazu a s ním spojené jeho nežádoucí rozostření.

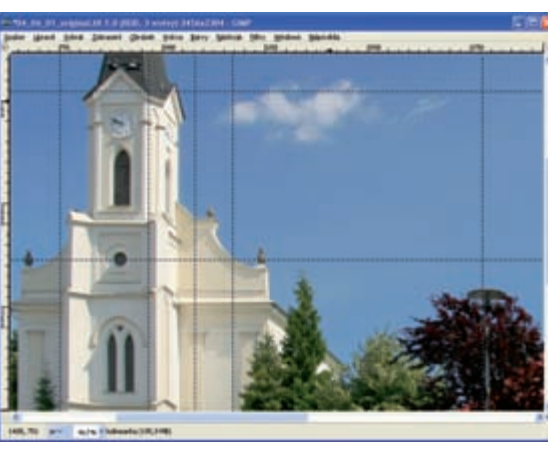

#### **Krok 5:**

 Po ořezání snímku pomocí příkazu **Nástroje → Nástroje transformace → Ořezat** (viz Kapitola Malá a velká str. 42) se můžeme potěšit z dokonale vyrovnaného obrázku.

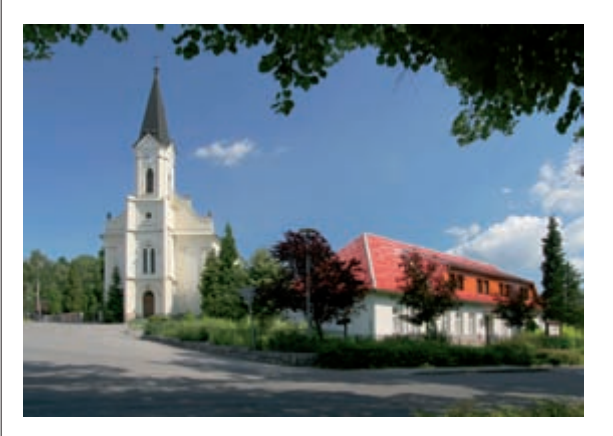